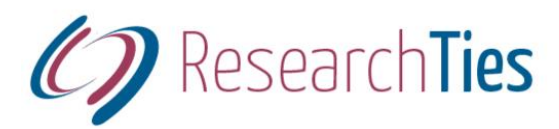

# **ResearchTies: Multi-variable Searching**

Jill N. Crandell, MA, AG® jill@researchties.com

## **Problems with Current Logging Systems**

When conducting original research (as opposed to documenting known information), genealogists frequently search for surnames in jurisdictions. These searches can't be easily recorded person by person, as most current logging systems require. Results can be entered for the persons found, but for those who were not found, there is little provision to record a Nil search. There may be many individuals in the database with that surname who could potentially have been in that source. Most researchers will not take the time to repetitively enter a Nil search for each of those individuals. We need to retrieve information by person, but we don't always research by person.

One question that our logs need to answer is, "What searches have been conducted in a particular jurisdiction for a specific surname?" Some systems allow for many logs and suggest creating surname/jurisdiction logs, but then the entries are not tied to the individuals. The search engines do not conduct multi-variable searches across all logs in the database.

We also need to know instantly which searches have been planned for a particular archive, regardless of which family line the searches apply to. Again, this is a problem of not being able to search for a specific variable across all logs.

On research trips, genealogists need to be able to record and preserve the results of their work without data upload limits. Some programs set monthly upload limits that would be a problem in a time period of concentrated, on-site research.

## **Unique Characteristics of ResearchTies**

- 1. ResearchTies is structured to record research in the way genealogists work, and to retrieve data the way genealogists need answers from their logs.
	- Multiple URLs, images, and/or documents can be connected to a single research result.
	- Multiple results can be linked to a single search.
	- Multiple searches can be linked to a single objective.
	- Name, surname, jurisdiction, repository, date, source, record type, and more are searchable fields.
- 2. Data entry is streamlined, with little to no duplication.
	- Keyboarding is faster than handwriting on paper charts.
- The relational database structure means that typically repeated elements of a log are entered one time. Dropdown menus are then used to select an item rather than retyping it.
- 3. Programmed shortcuts
	- The tab key is used to auto-fill today's date when entering research results.
	- Ditto down arrows instantly copy and paste repeated source citations for complete data entry without duplicating effort.
	- Using ID numbers to select people or families requires only a few keystrokes to locate a specific entry.
- 4. Most importantly, a powerful search engine provides multi-variable search capacity to retrieve the exact information that is needed.

## **The Find/Select Operation**

The search template in ResearchTies works the same as other online search templates. The more variables you include, the more you narrow the results. Leaving all fields empty will return all objectives, all searches, or all results in the log.

#### Locating Objectives

New objectives can be entered at any time, including moments of analysis before we are ready to add all of the relevant searches. Researchers need to locate incomplete objectives to record "to do" searches, as well as completed objectives for analysis purposes.

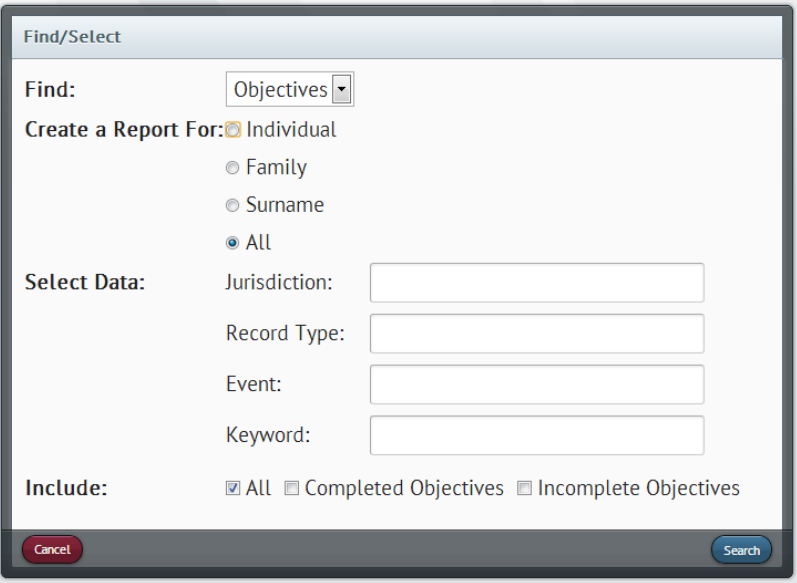

- 1. Search for objectives relevant to a person, family, surname, or the entire log.
- 2. Locate all objectives relevant to a specific jurisdiction.
- 3. Which objectives relate to a certain record type?
- 4. Find all objectives related to an event (e.g. immigration or military service).
- 5. Objectives can be found by searching on a keyword that was recorded in the field for additional information.
- 6. All of these find/select operations can be used to locate complete, incomplete, or all objectives.

As the log gets larger, it is essential to be able to find entries quickly. This template allows for searching on any combination of variables. For example, I can search for all incomplete objectives for census records of George Emerson.

#### Locating Searches

Genealogists continually need to generate a current "to do" list or find out which searches have been conducted for a person or family in a certain record type, etc.

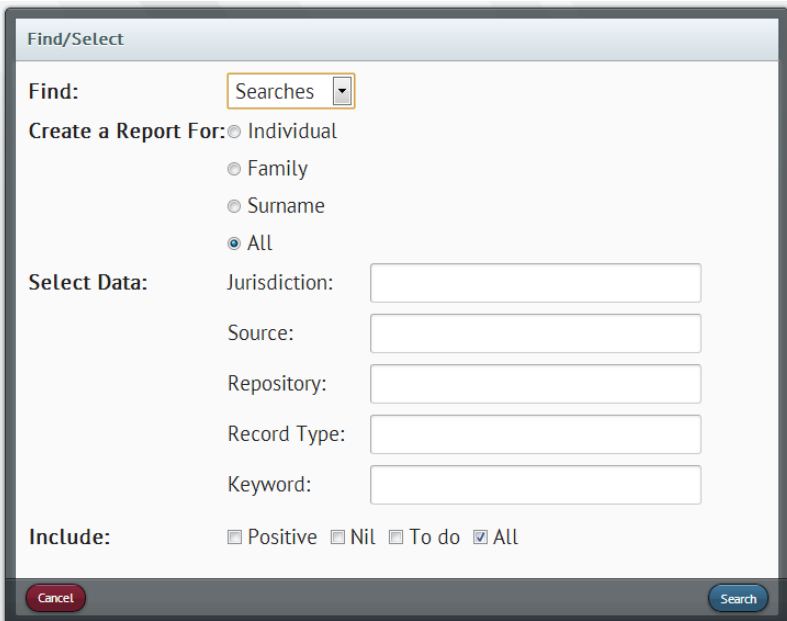

- 1. Searches can be located for a person, family, surname, or the entire log.
- 2. Generate a list of all searches for a particular jurisdiction.
- 3. Which searches are needed for additional family members in a specific source, like the 1880 census?
- 4. Produce a "to do" list for all searches planned for the repository to be visited next week.
- 5. Create a list of searches by record type to determine all vital records searches.
- 6. How many searches are relevant to a keyword recorded in the comments field?
- 7. The find/select operation for searches can be narrowed to entries with positive results, nil results, those that are still "to do," or all searches in the log.

Again, multi-variable searching is critical to researchers. With ResearchTies, it is possible to create a list of searches that are "to do" for a surname in the tax records of a specific county at the local courthouse.

#### Locating Results

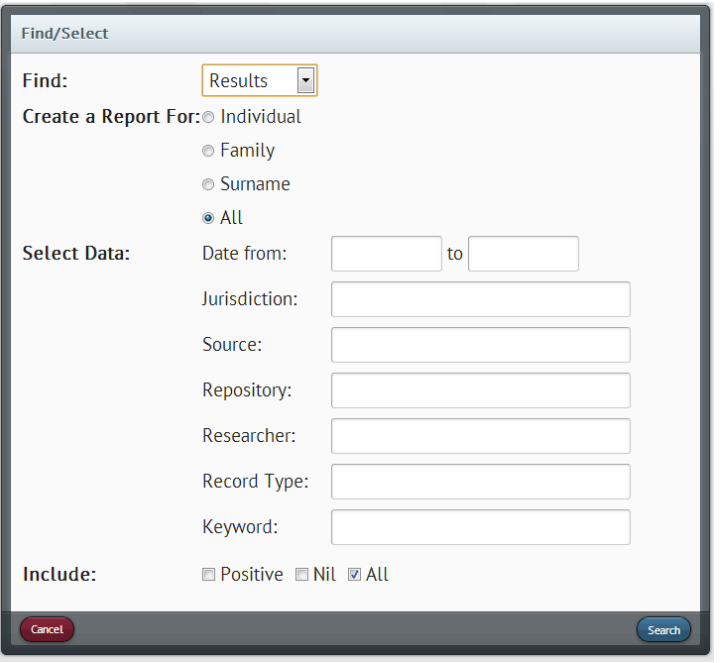

- 1. The find/select template for results allows the user to produce a list of research results for a person, family, surname, or all results in the log.
- 2. Create a list of research that has been conducted since the last client report.
- 3. Which searches have been completed in a particular jurisdiction?
- 4. List results by source—every entry for your family in the 1900 census.
- 5. Check to see which searches have been conducted at a specific repository.
- 6. When the multi-user accounts are ready, the Researcher field will allow a search for work done by another researcher.
- 7. Narrow results by record type.
- 8. Focus on entries with a certain keyword in the comments field.
- 9. Results can be narrowed by requesting only the positive results, only the Nil results, or all results in the log.

The power of the ResearchTies search engine lies in the multi-variable searches. Which census searches for John Emerson have positive results? Looking at the list, the user can determine which ones are still missing. What searches have been conducted for those censuses that did not yield results? Which jurisdictions have been searched for the missing census, and which ones remain to be done?

### **ResearchTies improves research quality!**

- Objectives keep researchers focused.
- Efficient data entry encourages complete recording of research.
- A high-powered search engine facilitates quick retrieval of documents.
- The ability to easily compare documents improves analysis of the research.